ชื⊕ัช⊁ Hull<br>University of Hull

### Simple Python Wrestling

**TO THE TABLE TO THE UNIVERSITY OF HULL** 

# **Overview**

- How to talk Python
- Storing Data
- Making Decisions
- Looping the loops
- Collecting data in, er, collections
- Methods and madness

# What is Python?

- Python has been around for a while
- It was invented by Guido van Rossum as a general purpose scripting language which supports a wide range of programming styles and techniques

*Starting with Python* 28-Jan-14 2

*with Puthon* 28-Jan-14

• It is named after the TV show – Of course

### What is Python?

- Python is a *scripting* language that you can use to write programs
	- A *scripting* language is used to give commands to an *interpreter* that then acts on each command

*Starting with Python* 28-Jan-14 4

• This not quite the same as some programming languages which are converted into low level instructions

 $\forall \circ \exists \forall x \in \mathbf{Hull}$ 

#### Learning Python

- Python is great to learn – But there are some pitfalls
- Like everything else to do with computers, you would think that everything was there for the best possible reason and works in the best possible way
	- This is not necessarily always the case though

*Starting with Python* 28-Jan-14

– We just have to deal with this

 $\forall$   $\circ$   $\neq$   $\ast$   $\star$  Hull

### Python Versions

- Python has now reached Version 3.n – But there is a large legacy of Python code out there that is based on Version 2.n
- This is not an issue for the purpose of this course, because everything we will mention runs on both versions
- But you may need to remember this when looking at existing code
	- We are going to use Version 3.3.2

*Starting with Python* 28-Jan-14 6

#### $\forall$   $\circ$   $\neq$   $\ast$   $\star$  Hull

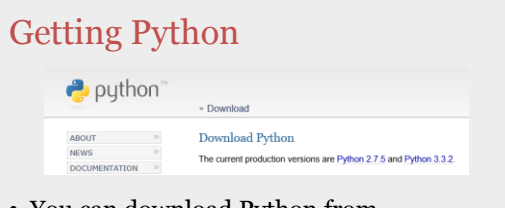

- You can download Python from – http://www.python.org/download/
- You just need to run the MSI installer package

*Starting with Python* 28-Jan-14 7

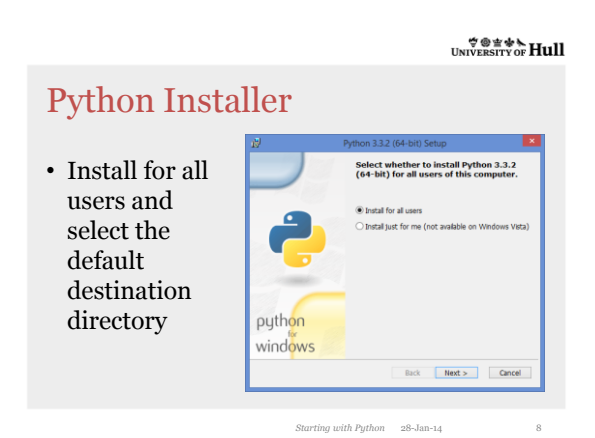

## Running Python

- When you install python you get a number of things
	- Python command line
	- IDLE Python development environment
- We are going to do everything in IDLE
- This is where we will write, run and save our programs

*Starting with Python* 28-Jan-14 9

#### $\not \oplus \textcolor{red}{\mathbf{y}} \oplus \textcolor{red}{\mathbf{y}}$  UNIVERSITY OF **Hull**

# Starting Idle

• Once you have installed Idle you can just start it in the usual way

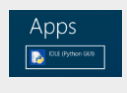

• The program will open and display the "Python Shell"

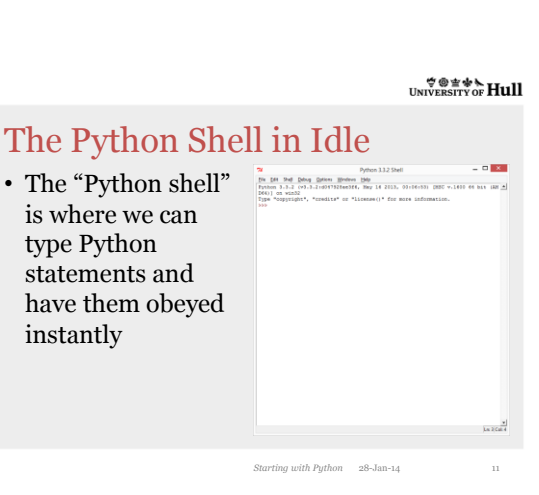

*Starting with Python* 28-Jan-14

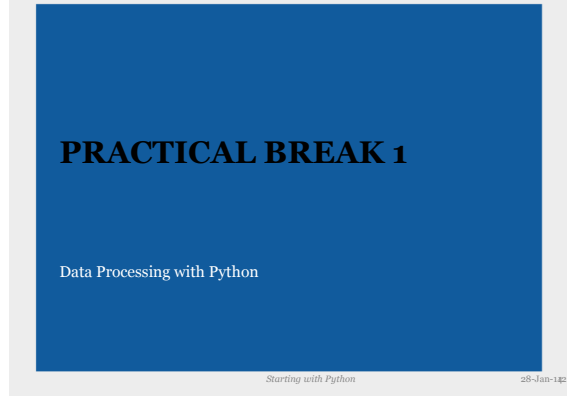

# What we learned

- The Python shell lets us enter statements and have them obeyed instantly
- Python stores information (numbers and text) in named locations
- We can write expressions that change the information Python stores
- We can use input and print to communicate with the program users

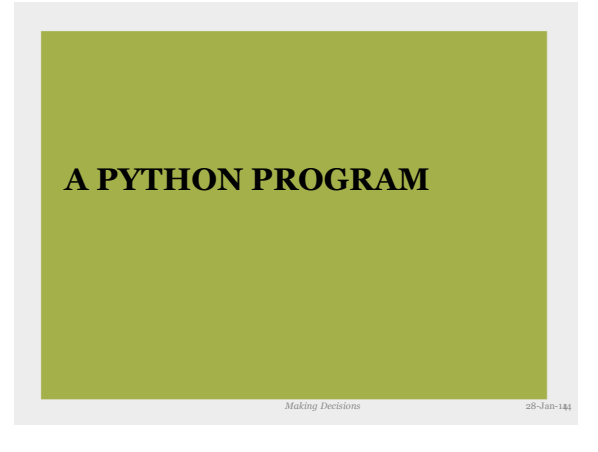

 $\forall$   $\circ$   $\neq$   $\ast$   $\star$  Hull

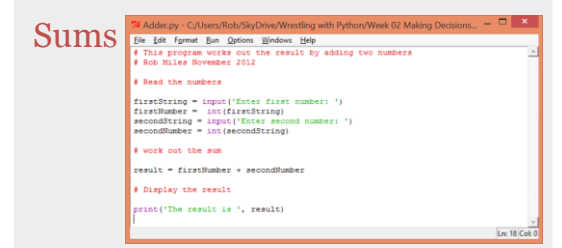

• This program reads in two numbers, adds them together and then prints out the result

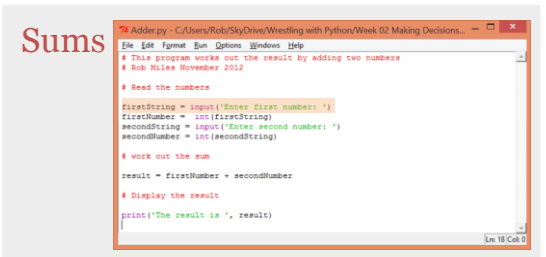

• Ask for the first number and read it in as a string

#### **TO THE TABLE TO THE UNIVERSITY OF HULL**

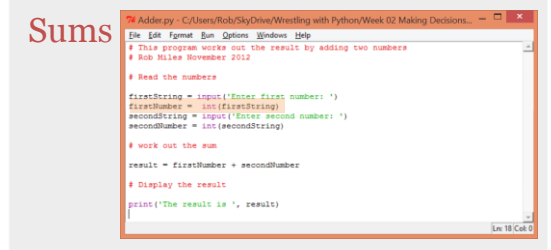

• Convert the string into an integer which we can do sums with

#### $\mathcal{L}$   $\mathcal{L}$   $\mathcal{$

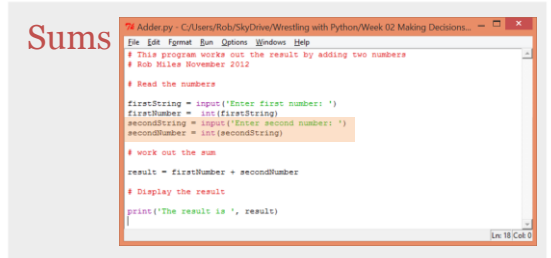

• Ask for the second number and convert that into a second integer

#### $\nonumber \begin{array}{c}\n\hline\n\end{array}\n\oplus \begin{array}{c}\n\hline\n\end{array}\n\oplus \begin{array}{c}\n\hline\n\end{array}\n\oplus \begin{array}{c}\n\hline\n\end{array}\n\oplus \begin{array}{c}\n\hline\n\end{array}\n\oplus \begin{array}{c}\n\hline\n\end{array}\n\oplus \begin{array}{c}\n\hline\n\end{array}\n\oplus \begin{array}{c}\n\hline\n\end{array}\n\oplus \begin{array}{c}\n\hline\n\end{array}\n\oplus \begin{array}{c}\n\hline\n\end{array}\n\oplus \begin{array}{c}\$

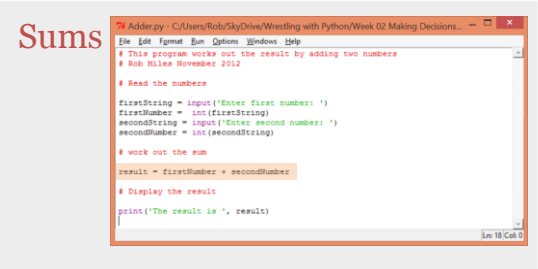

• Do the sum

 $\begin{array}{c}\n\hline\n\end{array}\n\oplus \begin{array}{c}\n\hline\n\end{array}\n\oplus \begin{array}{c}\n\hline\n\end{array}\n\oplus \begin{array}{c}\n\hline\n\end{array}\n\oplus \begin{array}{c}\n\hline\n\end{array}\n\oplus \begin{array}{c}\n\hline\n\end{array}\n\oplus \begin{array}{c}\n\hline\n\end{array}\n\oplus \begin{array}{c}\n\hline\n\end{array}\n\oplus \begin{array}{c}\n\hline\n\end{array}\n\oplus \begin{array}{c}\n\hline\n\end{array}\n\oplus \begin{array}{c}\n\h$ 

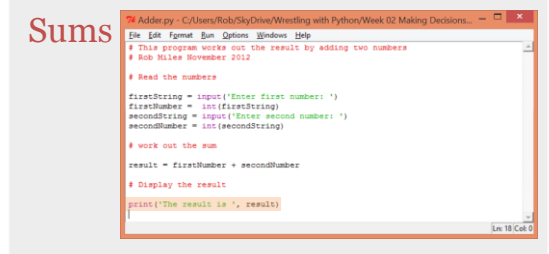

• Display the result

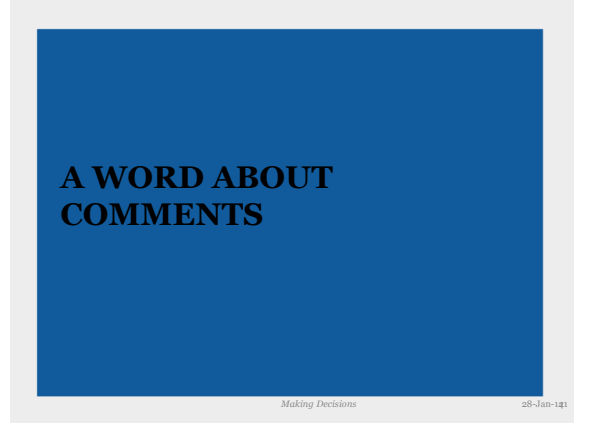

### Writing Software

- It is important when you write software that you ensure that you do it well
- A "good" program is not just one that works – although this does of course help
- For a program to be properly useful it is also important to ensure that it is well written

*Making Decisions* 28-Jan-14 22

 $\forall \circ \exists \ast \star$  Hull

#### Well Written Code

- Easy to read – All the names in the text should add meaning
- Clean and consistent layout
	- The same format for common constructions
- Well managed
	- It should be clear who wrote the code and the reasons for any changes

*Making Decisions* 28-Jan-14 23

 $\forall$   $\circ$   $\neq$   $\ast$   $\star$  Hull

#### **Comments**

- One way to add a lot of value to a program is to add comments
	- We already do this with sensible variable names, but comments allow even more detail
- A comment is something that the compiler completely ignores

*Making Decisions* 28-Jan-14 24

– It is only for use by the programmer

#### $\forall$   $\circ$   $\pm$   $\ast$   $\star$  Hull

*Making Decisions* 28-Jan-14 25

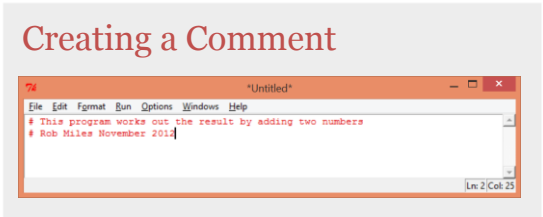

• The character # means the start of a comment

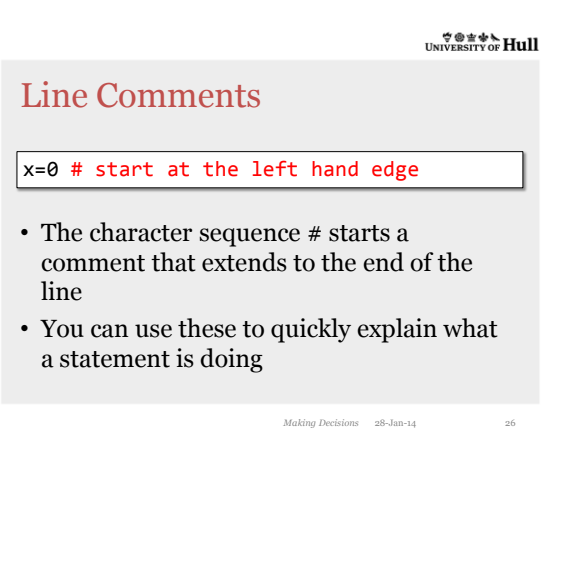

 $\forall$   $\circ$   $\pm$   $\ast$   $\star$  Hull

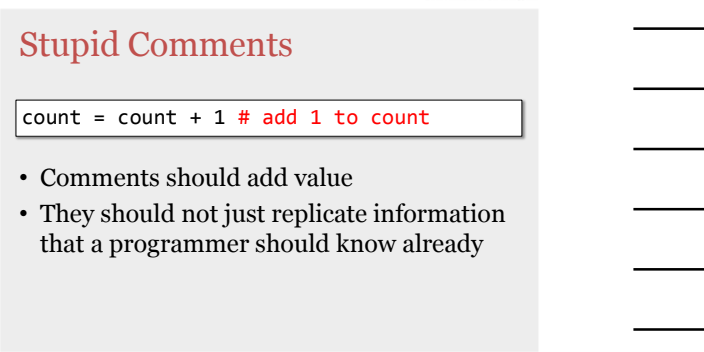

*Making Decisions* 28-Jan-14

### Comments are cool

- Make sure that you use comments
- At least put your name and the date at the top
- That way you can convince yourself that you actually wrote the code when you look at it six months later….

*Making Decisions* 28-Jan-14 28

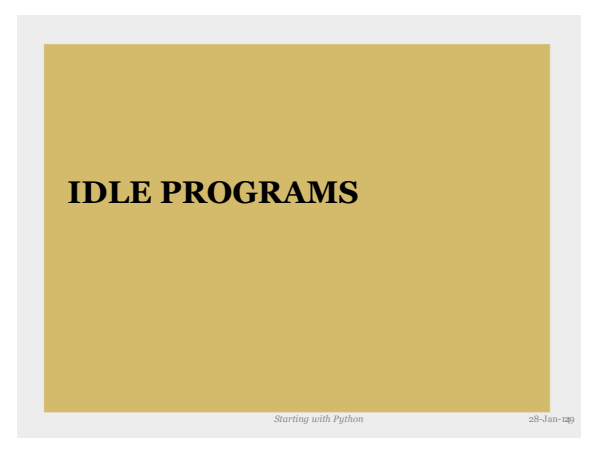

 $\forall$   $\circ$   $\pm$   $\ast$   $\star$  Hull

## Programs and shells

- At the moment we have just typed Python statements into the shell and they have been obeyed
- This is fine, but what we really want is a Python program that we can just run when we need it

*Starting with Python* 28-Jan-14 30

• This is how PC programs work

#### $\forall$   $\circ$   $\pm$   $\ast$   $\star$  Hull

### Editing a Program

- What we want to do is write some Python statements and then have them executed for us
- We can't use the shell for this, we need an edit window where we write our code

*Starting with Python* 28-Jan-14 31

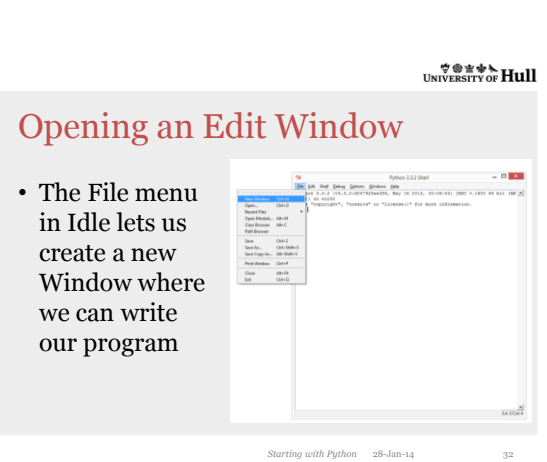

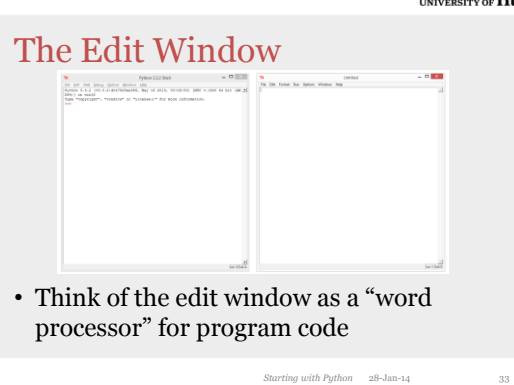

#### 

 $\forall$   $\circ$   $\pm$   $\ast$   $\star$  Hull Running a Program • When we want to run a program we select the Run command from the edit window *Starting with Python* 28-Jan-14 34

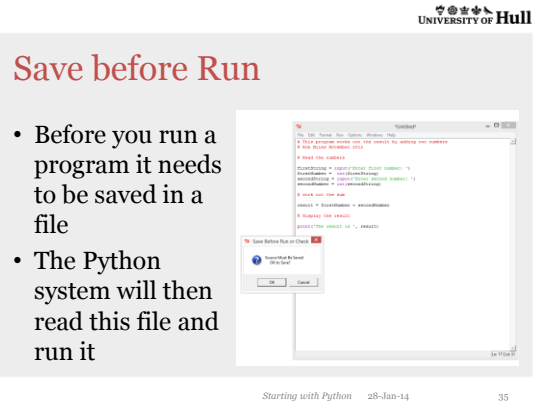

 $\overleftrightarrow{\mathcal{L}}$ 

# Saving a Python Program

- You can store the program anywhere you like
- It will have the language extension ".py" so that the system knows it is a Python program

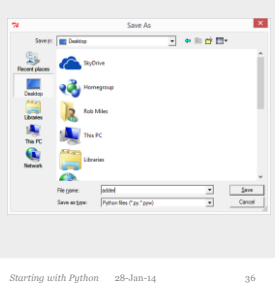

# Running the Program

- The program runs inside the Python shell
- If you double click the source file it will run in the shell automatically

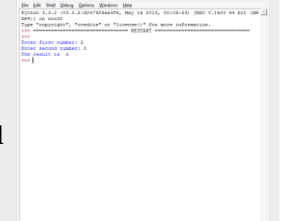

*Starting with Python* 28-Jan-14

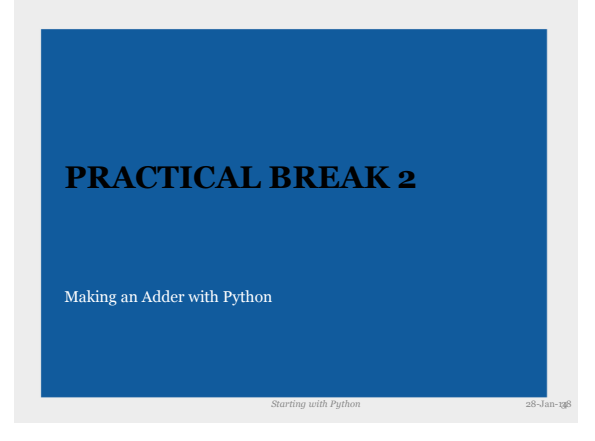

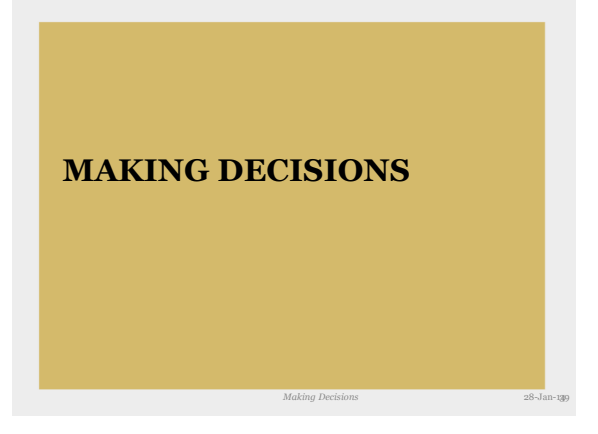

### Program Flow

- At the moment every program we have written has just run through its statements in sequence
- This form of linear program flow is not always what you want
- The power of computer programs is that they can make decisions

*Chapter 6.1 : Conditions* 28-Jan-14 40

 $\forall \circ \exists \ast \star$  Hull

### The Three Types of Flow

- 1. Straight line: Perform one statement after another
- 2. Decision: Choose a statement based on a given condition
- 3. Loop

Repeat statements based on a given condition

*Chapter 6.1 : Conditions* 28-Jan-14

 $\mathcal{L}$   $\mathcal{L}$   $\mathcal{$ 

### Double Glazing Program

- We are going to consider a program we are writing for a customer
	- Read in height and width of window
	- Print out area and length of glass to buy
- This might even be useful
- Before we can write the program we need to go find some *metadata*

*Chapter 6.1 : Conditions* 28-Jan-14

## What is Metadata?

- Metadata is data about data
	- Limits (maximum and minimum values)
	- Units (measured in metres, gallons, years)
- It gives a proper context for what the program is doing
- You have to gather the Metadata **before** you write the program

*Chapter 6.1 : Conditions* 28-Jan-14

 $\forall \circ \exists \ast \star$  Hull

#### Where does Metadata come from?

- It must come from the customer
	- They are the only people who can tell you about their business
- Only the double glazing salesman knows that he measure his windows in meters
- If you assume that he uses feet and inches you will supply a useless program

*Chapter 6.1 : Conditions* 28-Jan-14

 $\overset{\Leftrightarrow \textcircled{\textit{}}\oplus \textcircled{\textit{}}\oplus \textcircled{\textit{}}\oplus \textcircled{\textit{}}\oplus \text{Hull}}{\text{Hull}}$ 

# Getting Metadata

- You need to go out and ask the customer for this information
- They will not necessarily think to tell you
- Two assumptions that lead to disaster
	- Customer assumes you know the units
	- You assume the customer measures his windows in feet

*Chapter 6.1 : Conditions* 28-Jan-14 45

• Result = **FAIL**

### Double Glazing Metadata

```
# Window sizes measured in meters
  Invalid values:
```
- # width less than 0.5 metres
- # width greater than 5.0 metres height less than 0.75 metres
- # height greater than 3.0 metres
- This is the metadata that drives our value inputs for the double glazing program

*Chapter 6.1 : Conditions* 28-Jan-14

• I have written it as a comment – This is not accidental

 $\forall$   $\circ$   $\pm$   $\star$  Hull

# Conditional Execution - if

- The if statement lets a program react in a particular way to data it receives
- This allows us to use metadata in our programs to make them more effective
	- The double glazing program could reject widths and heights that are incorrect

*Chapter 6.1 : Conditions* 28-Jan-14 47

– This will protect us from lawsuits..

 $\overset{\Leftrightarrow \textcircled{\textit{}}\oplus \textcircled{\textit{}}\oplus \textcircled{\textit{}}\oplus \textcircled{\textit{}}\oplus \text{Hull}}{\text{Hull}}$ 

# Conditional Statement

```
if (condition):
    statement we do if condition is true
else:
    statement we do if condition is false
```
- This is the general form of the Python conditional statement
- The condition is an expression that returns a boolean result – True or False

*Chapter 6.1 : Conditions* 28-Jan-14

#### $\forall$   $\circ$   $\neq$   $\ast$   $\star$  Hull

### Relational Operators

- $|2 * (width + height ) * 3.25$
- We have seen how a operators can be used in arithmetic expressions to produce numeric results

#### height  $> 3.0$

• We can use relational operators in expressions to produce boolean results which are true or false

*Chapter 6.1 : Conditions* 28-Jan-14

 $\forall \circ \exists \ast \star$  Hull

#### Testing the height upper limit

```
if (height > 3.0):print('Too high')
else:
    print('OK')
```
• This test validates the upper bound of the height value

*Chapter 6.1 : Conditions* 28-Jan-14

• Note that it doesn't check for heights which are to small or negative

 $\forall$   $\circ$   $\neq$   $\ast$   $\star$  Hull

#### Missing off the else part

```
if (height > 3.0):
   print('Too high')
```
- If you don't need the else part you can leave it out
- Whether you have an else part depends on what you are trying to achieve with the code

*Chapter 6.1 : Conditions* 28-Jan-14

– Don't feel obliged to add one

## Relational Operators

- You use relational operators to perform comparisons
- A relational operator works between two numeric operands
- It returns a boolean result which is either True or False

*Chapter 6.1 : Conditions* 28-Jan-14

*Chapter 6.1 : Conditions* 28-Jan-14

**TO THE TABLE TO THE UPPER** 

#### == operator

```
if ( age == 21 ):
     print ('Happy 21st')
```
- The == operator returns true if the two operands are equal
- Note that this is not the same as the = operator, which performs assignment

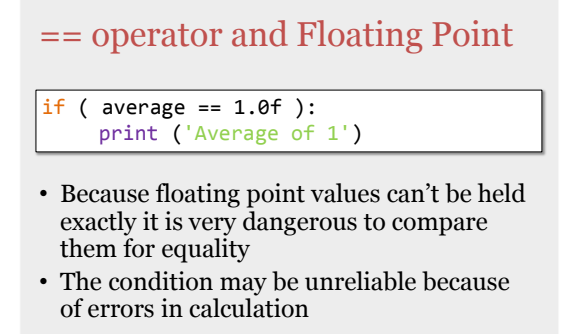

*Chapter 6.1 : Conditions* 28-Jan-14

#### $\forall$   $\circ$   $\neq$   $\ast$   $\star$  Hull

#### == operator and strings

 $if (name == 'Rob')$ : print ('Hello Rob')

- We can compare strings for equality
- The comparison is case sensitive – The string "rob" would not be recognised by

*Chapter 6.1 : Conditions* 28-Jan-14

the above code

#### **TO THE TABLE TO THE UPPER**

#### The != operator

 $if (name != 'Rob')$ : print ('You are not Rob')

• The != (not equals) operator returns true if the operands are not equal to each other

*Chapter 6.1 : Conditions* 28-Jan-14

• This can be used in the same way as the == operator

 $\forall$   $\circ$   $\neq$   $\ast$   $\star$  Hull

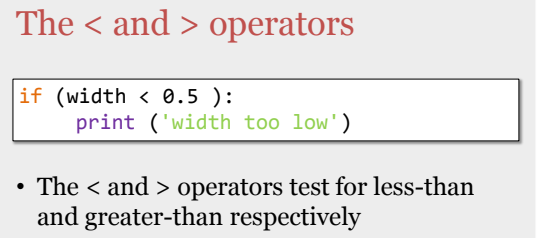

*Chapter 6.1 : Conditions* 28-Jan-14 57

• Note that if the operands are equal the result is not true

### The <= and >= operators

if (width  $>= 0.5$  ): print ('not too low')

- These work like < and >, but also include the case where the two are equal
- To invert a < you have to use a >=
- The code above inverts the previous test

*Chapter 6.1 : Conditions* 28-Jan-14

**TO THE TABLE TO THE UPPER** 

#### The ! operator

```
if ( not False ) 
     print ('not false is true')
```
- The not operator can be used to invert a boolean value
- It works on one operand or expression in brackets

 $Chapter 6.1: Conditions 28-Jan-14$ 

*Chapter 6.1 : Conditions* 28-Jan-14 60

 $\mathcal{L}$   $\mathcal{L}$   $\mathcal{$ 

### Combining Logical Operators

- Sometimes a program needs to combine a number of logical expressions
	- If the height is too wide or the height is too high
- Python provides operators that can be used in this way: and for logical **and**
	- or for logical **or**

### Testing both height limits

```
if (height > 3 or height < 0.5):
    print('height invalid')
else:
    print('height OK')
```
- The Logical Operator or can be used to combine two conditions
- If one **or** other of the conditions is true the operator will return true

*Chapter 6.1 : Conditions* 28-Jan-14

#### $\forall \circ \exists \ast \star$  Hull

#### Inverting the Condition

if (height  $\leftarrow$  3 and height  $\leftarrow$  0.5): print('height valid')

- This test inverts the condition to return true if the height is valid
- Note we have to invert the conditions **and**  change the logical operator

*Chapter 6.1 : Conditions* 28-Jan-14

*Chapter 6.1 : Conditions* 28-Jan-14

 $\forall$   $\circ$   $\neq$   $\ast$   $\star$  Hull

### Creating Blocks

```
if ( height > 5 ):
    print('height restricted')
    height = 5
```
- All the statements that are indented 'underneath' the if statement are controlled by that statement
- This is how Python does "blocks"

### Creating Blocks

```
if ( height > 5 ):
    print('height restricted')
    height = 5print('This message is always printed')
```
• The print message is always obeyed because it is not indented like the other two

*Chapter 6.1 : Conditions* 28-Jan-14

**TO THE TABLE TO THE UPPER** 

### Indenting Pain

- Python is one of the few languages that uses this indenting technique to show how code is controlled by conditions
- Other languages use brackets to mark the start and the end

*Making Decisions* 28-Jan-14

*Starting with Python* 28-Jan-1466

• **But in Python you must get your indenting right or code will fail**

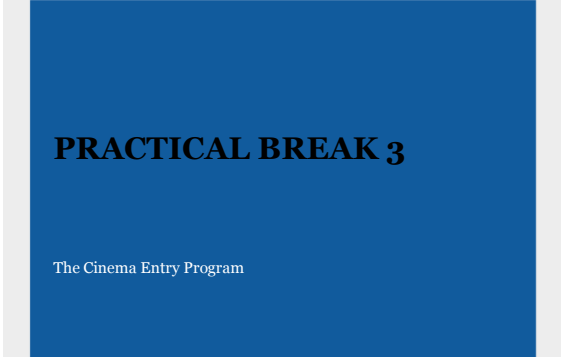

# What we learned

- Programs use the if construction to make decisions based on the values they are working with
- The if construction can make use of combinations of conditions
- The if construction can control a number of statements by using indenting

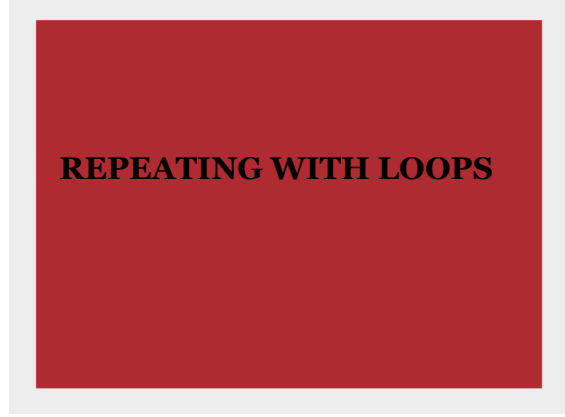

 $\forall$   $\circ$   $\pm$   $\ast$   $\star$  Hull

### Loops

- We create a loop so that we can repeat one or more statements
- A condition is used to determine whether or not the loop stops
- The condition is either true or false, just like that used in an if construction

*Repeating with Loops* 28-Jan-14 69

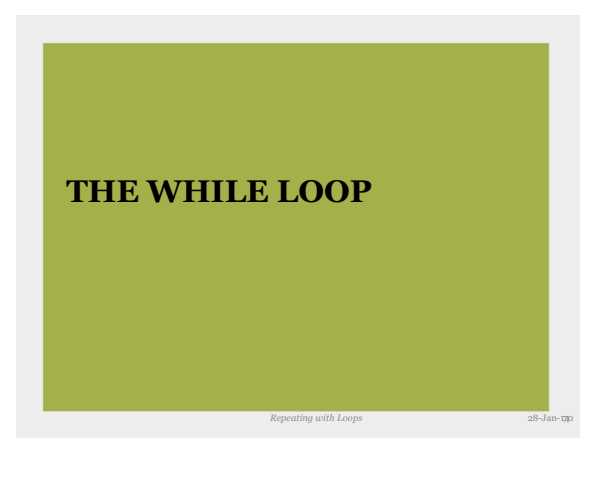

**TO THE TABLE TO THE UPPER** 

### The While loop

- Sometimes you want a loop that will repeat while a condition is true
	- Read numbers from the user while they keep typing in ones that are not valid
- The Python language has a while construction that will do this for us
	- This repeats statements while a condition is true

 $\mathcal{L}$   $\mathcal{L}$   $\mathcal{$ 

# A Stupid while Loop

• We can write never ending loops if we like:

```
while(True):
    print('hello')
```
• This loop will never finish (use CTRL+C to kill a program if you ever write this)..

28-Jan-14 72 *Repeating with Loops*

# A counting while loop

• while continues while the condition is true

```
|i=0while(i<5):print('hello')
    i=i+1
```
• The end condition is tested each time round the loop and at the **start** of the loop

• We can use indenting to get more than one statement repeated

 $\forall \circ \exists \ast \star$  Hull

28-Jan-14 73 *Repeating with Loops*

*Repeating with Loops* 28-Jan-14 74

28-Jan-14 75 *Repeating with Loops*

#### Reading in Numbers using While

```
width = -1while(width \langle 0.5 \text{ or width } \rangle 10.0):
    widthString = input('Enter the width :')
    width = int(widthString)
print('Valid width entered: ',width)
```
• This will repeatedly read the width value until a valid one is entered – The condition is one we have seen before

 $\forall$   $\circ$   $\neq$   $\ast$   $\star$  Hull

### For loops

- We have already seen how we can create code which will repeat something a particular number of times
- However, since this is something that we need to do a lot, Python provides a special constructions for this, the for loop

### **PRACTICAL BREAK 4**

Rejecting Invalid Values using a while loop

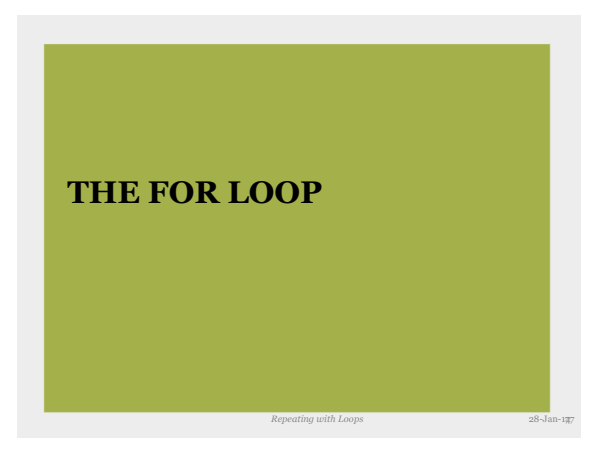

*Starting with Python* 28-Jan-1476

 $\overleftrightarrow{\mathcal{L}}$ 

# The For loop

• The for loop has the following form:

```
for i in range (1,10):
    print(i)
```
- The variable i is given each value in the range
- The loop stops when i reaches the last value in the range (note that the value 10 is not in the range)

28-Jan-14 78 *Repeating with Loops*

#### $\forall$   $\circ$   $\neq$   $\ast$   $\star$  Hull

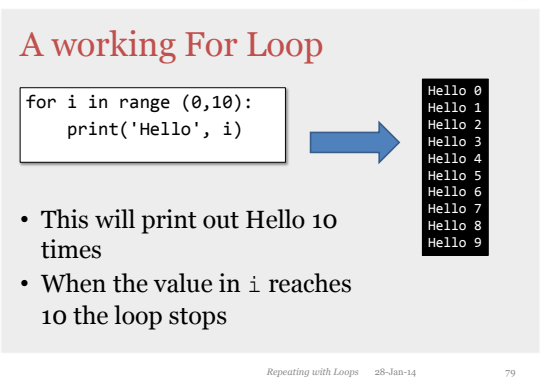

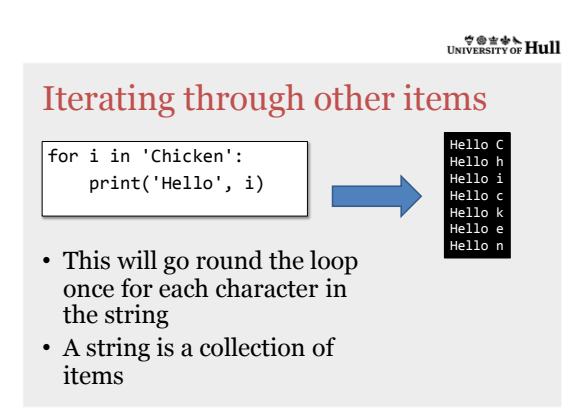

 $\forall$   $\circ$   $\neq$   $\ast$   $\star$  Hull

*Repeating with Loops* 28-Jan-14 80

### For Loops in Python

- A For loop in Python is really something that works through a range of values
- That range can be created as a sequence of numbers (that is what we did first)
- Alternatively it can be a collection of items
	- A string can be regarded as a collection of characters

*Repeating with Loops* 28-Jan-14 81

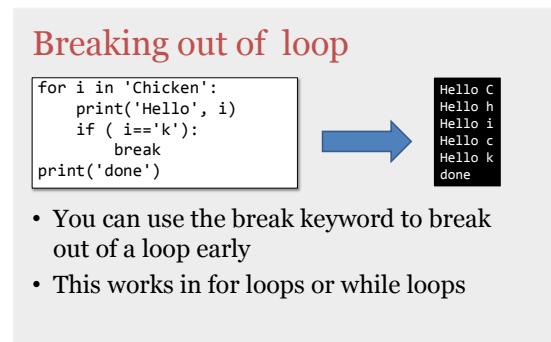

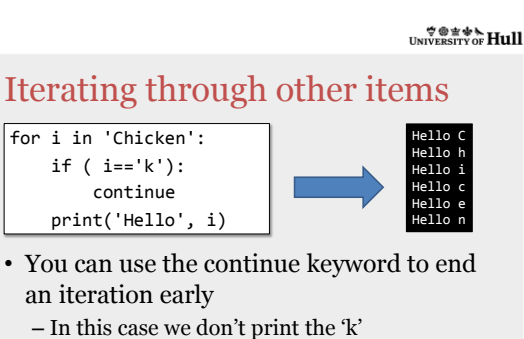

*Repeating with Loops* 28-Jan-14 82

*Repeating with Loops* 28-Jan-14 83

• This works in for loops or while loops

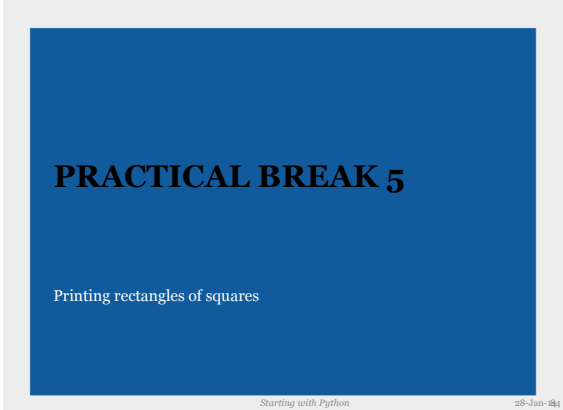

 $\mathcal{F} \circledast \mathcal{F} \circledast \mathcal{H} \text{ull}$  University of Hull

### Summary

- Loops let us repeat statements while a condition is true
- We can also repeat statements for each element in a collection
- We can break out of a loop if we want
- We can put one loop inside another

*Methods* 28-Jan-14 85